# **LTE Hub - Alcatel Link Hub HH41NH**

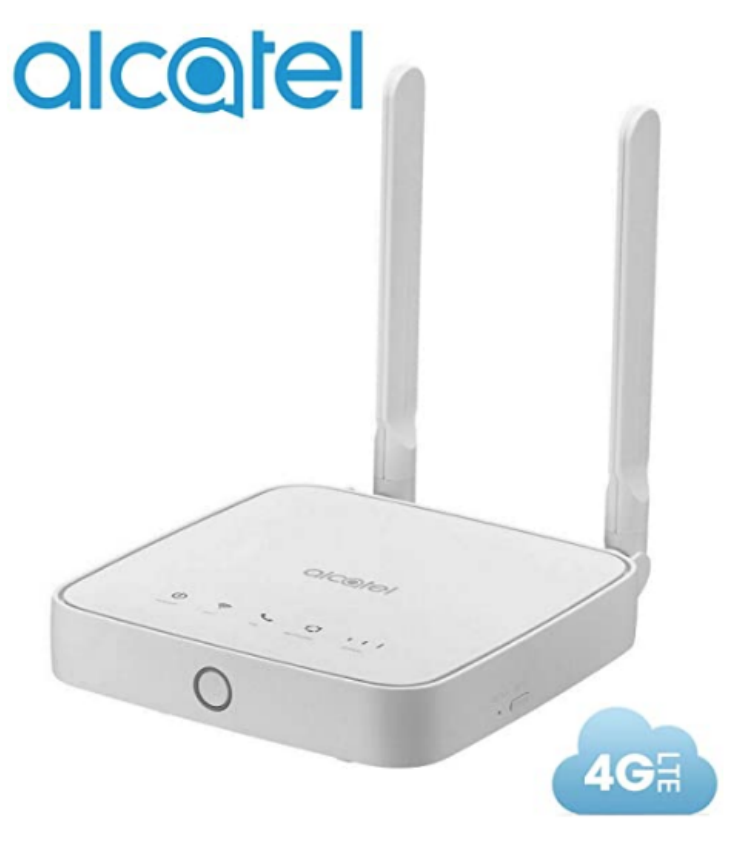

## **Overview**

This device allows you to share a secure mobile broadband internet connection using Wi-Fi or an ethernet cable. Wi-Fi enabled devices (PCs, smartphones, tablets, gaming devices, etc.) can access the internet by connecting to the Cat4 Router. To get the best signal, the ideal place for your device will be near a window. Try a few different locations until you find the one with the best signal.

## **Specifications**

- 4G LTE Unlocked Any GSM Standard Sim Carrier
- Worldwide Bands: 4G LTE: 1/2/3/4/5/7/8/12/13/17/28/66 (2100/1900/1800/850/2600/900/700) 3G UTMS 1/2/4/5/8 (2100/1900/1700/850/900) 2G Quad band
- $\bullet$ TWO RJ45 LAN Port / RJ11 Disable / Wi-Fi 802.11b/g/n – 2.4GHz - Tr069: TCP/IP, UDP, HDCP Server, NAT/NAPT, UPnP, Static Routing, MAC /URL/IP filter, VPN passthrough
- Sim Card & Internet Service Required (Micro Sim Card Size Not Included).
- English and Spanish Interface
- $\bullet$ Inside the box:
	- USB Cable Power Adapter 110-20v
	- 2 Antennas.
- Support Speeds Up to : 150Mbps DL/50Mbps UL / 32 Wifi Users (Factory Unlocked)

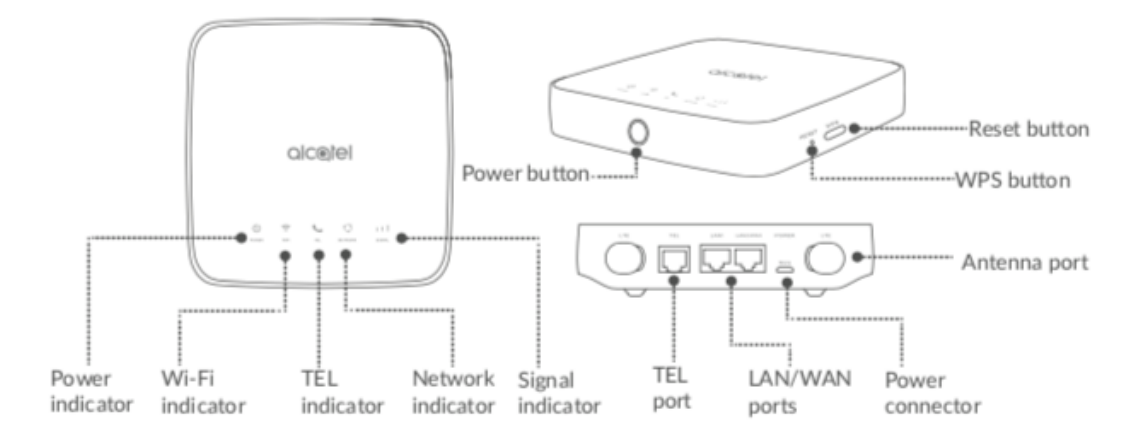

## **LED** description

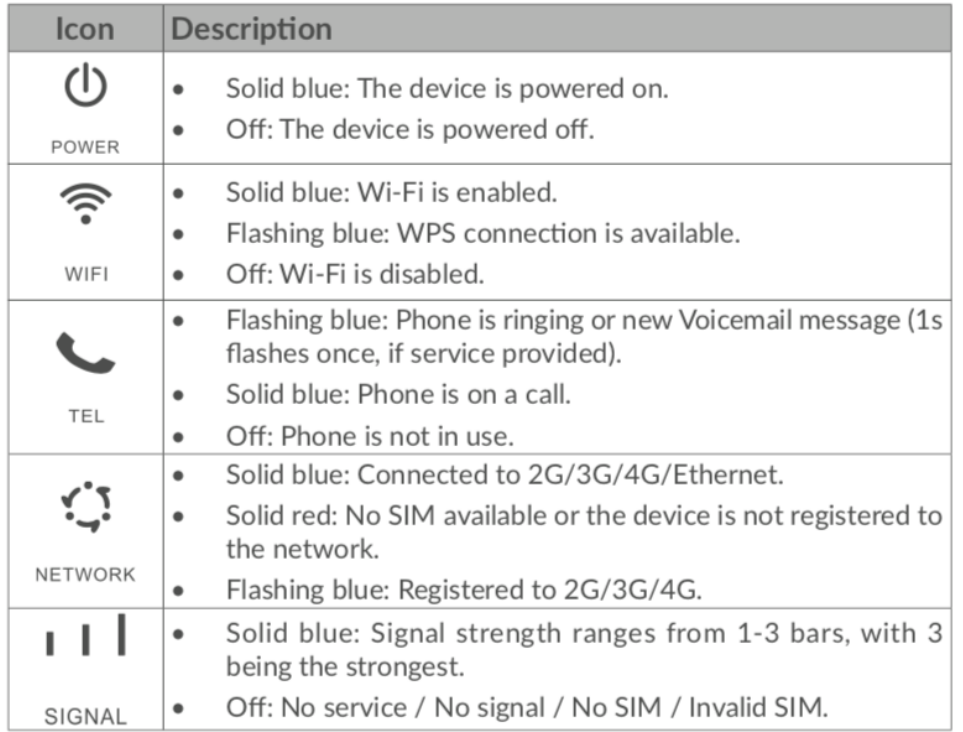

# Setup

### Koodo

We will need to setup a default profile with the following settings to have it work with Koodo.

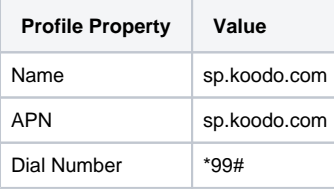

### Rogers

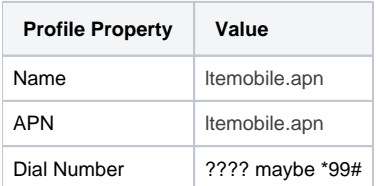

or

#### **Mobile APN Settings**

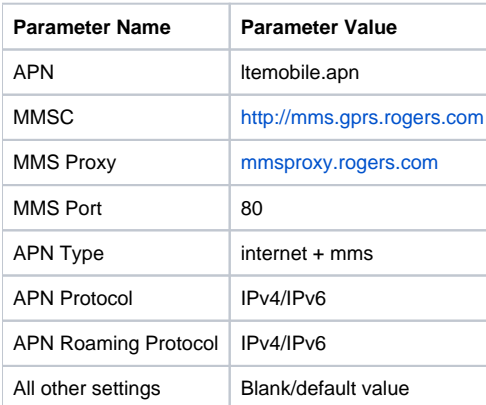

#### **Tethering APN Settings**

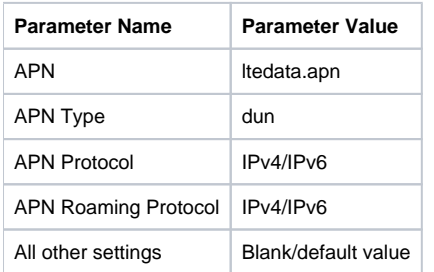

# External Antenna (Not Good)

High Gain 10-12dBi Wide Band Outdoor Wall Mount Dual SMA 3G/4G LTE Antenna for 4G LTE Router Modem Gateway Mobile Cell Phone Signal Booster Cellular Amplifier

[https://www.amazon.ca/gp/product/B08NCG9CQB/ref=ppx\\_yo\\_dt\\_b\\_asin\\_title\\_o02\\_s00?ie=UTF8&psc=1](https://www.amazon.ca/gp/product/B08NCG9CQB/ref=ppx_yo_dt_b_asin_title_o02_s00?ie=UTF8&psc=1)

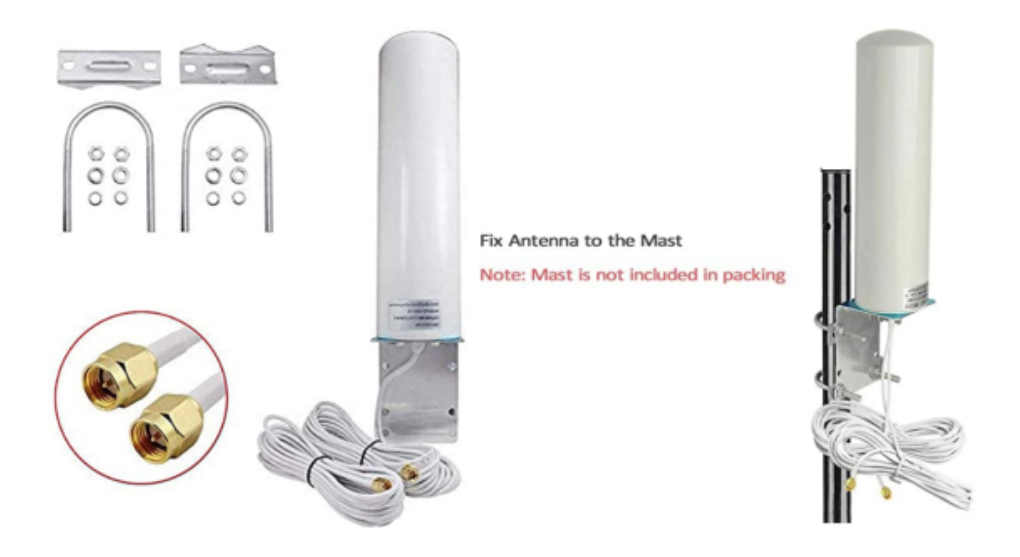

- Frequency Range: 698 2700 MHz; Gain: 10dBi; Direction: Omni-directional; Cable Length: 2x16ft; Cable Type: RG174; Antenna Connector: Dual SMA Malepin inside)
- Please check your equipment before buying: This antenna is Dual SMA male connector, Frequency Range: 698-960 MHz, 1710-2170 MHz, 2300- 2700 MHz. Note: The installation mast is not included, only the Antenna kit
- 16ft cable allows you flexibility placing antenna to a optimal position to maximize the wireless performance
- Enhance the network signal on AT&T, Verizon, Sprint, T-Mobile, USCellular, Bell, Telus, Rogers, Telcel, Movistar, and most other cellular carriers
- Note: Please keep it as vertical as possible when installing the antenna, install the lte antenna at the highest place outdoors to get a better signal.

**This antenna performed WORSE than the original supplied ones. Not an effective antenna.**

# Restricting Data Usage

### Configuring your iPhone/iPad

#### **Setup Low Data Mode**

You should definitely turn on LOW DATA Mode on your new WIFI connection.

From your IOS device:

- 1. Go to Settings and tap Wi-Fi.
- 2. Tap the Info button U next to the Wi-Fi network that you're connected to.
- 3. Turn on Low Data Mode.

Your Low Data Mode preferences for each Wi-Fi network are kept up to date across all your devices through iCloud.

#### **What to expect in Low Data Mode**

Different apps use different ways of reducing data usage in Low Data Mode. In general, here's what you can expect:

- Apps might stop using network data when you're not actively using them.
- Background App Refresh is turned off.
- The quality of streaming content might be reduced.
- Automatic downloads and backups are turned off.
- Services such as iCloud Photos pause updates.

Built-in iOS apps and services adapt to Low Data Mode in the following ways:

- App Store: Video autoplay, automatic updates, and automatic downloads are turned off.
- Music: Automatic downloads and high quality streaming are turned off.
- Podcasts: The frequency of feed updates is limited, and episodes are downloaded only on Wi-Fi.
- News: Article prefetching is turned off.
- iCloud: Updates are paused, and automatic backups and iCloud Photos updates are turned off.
- FaceTime: Video bitrate is optimized for lower bandwidth.

### Configure Your Mac

Mac OS doesn't have a low data mode but you can use an app called TripMode to track and limit data usage.

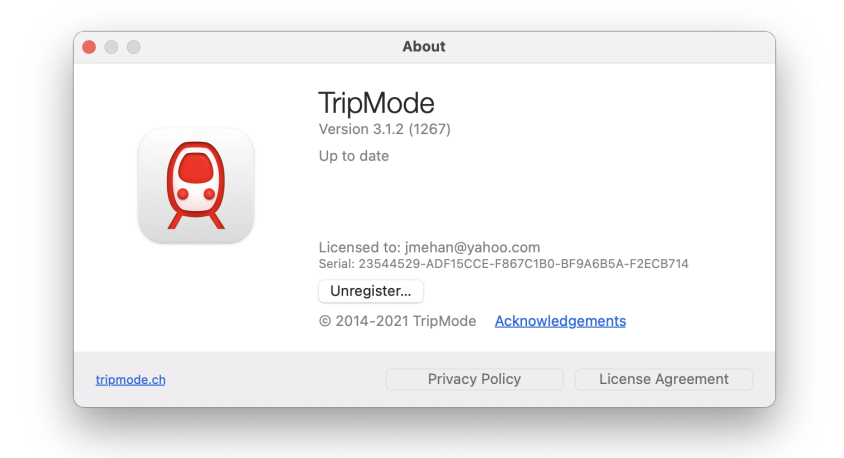

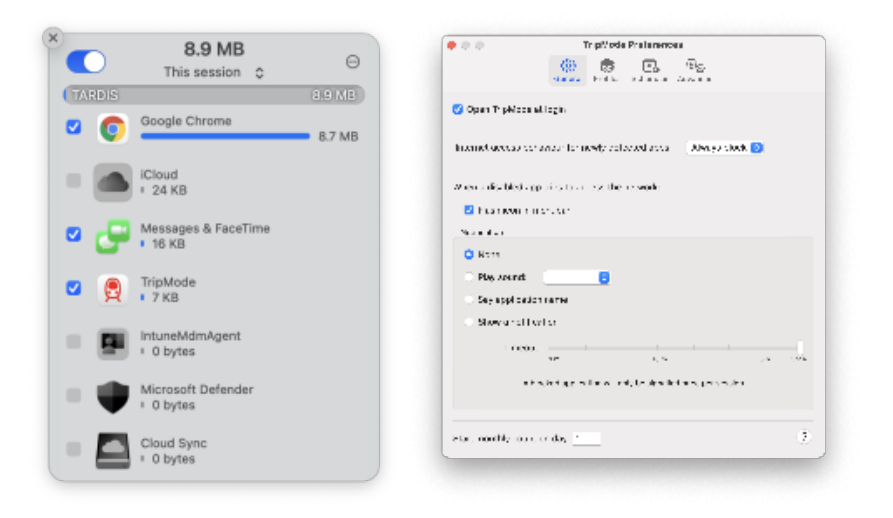

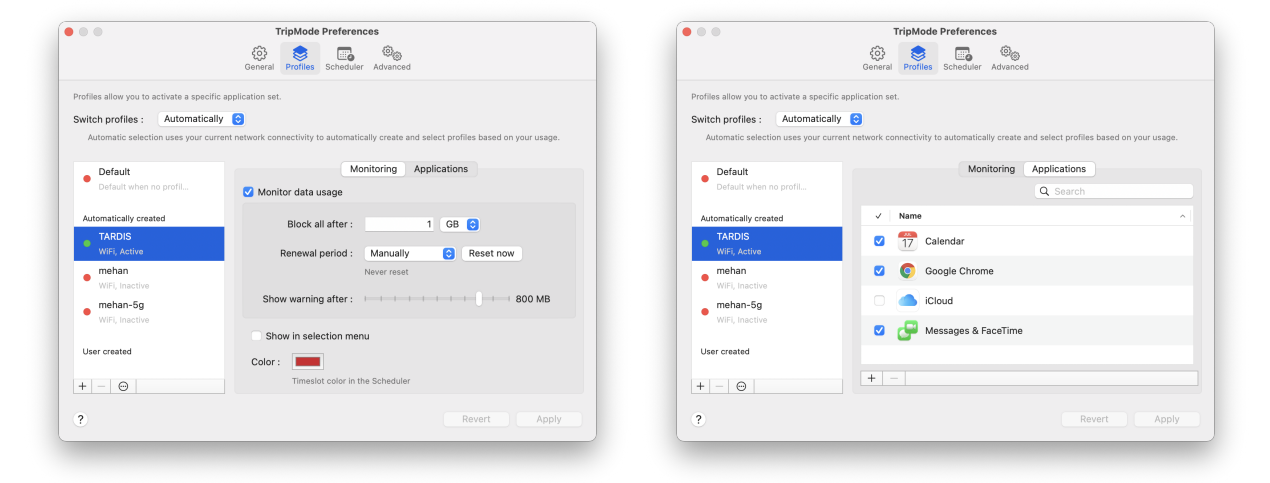

## References

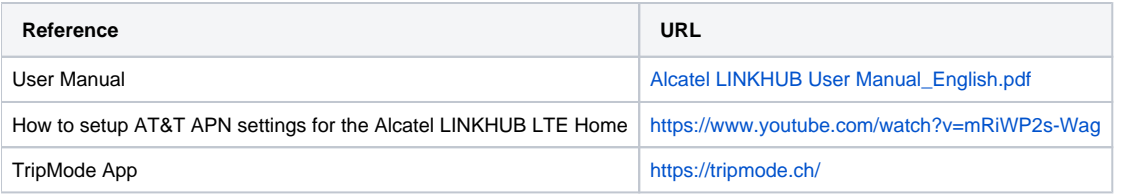